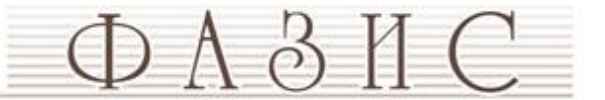

# **Устройство управления прессом вулканизации**

Руководство пользователя

#### **Введение**

Устройство управления прессом вулканизации (далее – Устройство) предназначено для управления исполнительными механизмами пресса согласно технологическому процессу вулканизации. Трехканальный регулятор температуры позволяет поддерживать требуемую температуру плит пресса.

# **Состав устройства**

- 1. ПЛК100-220.Р.М программируемый логический контроллер.
- 2. ИП320 панель оператора.
- 3. БП15Б-Д2-24 блок питания для панели оператора.
- 4. Кабель связи панели оператора с ПЛК.
- 5. МВ110-224.8А модуль ввода аналоговых сигналов с универсальными входами. Используется для подключения датчиков температуры плит пресса.
- 6. МВ110-220.2АС модуль ввода аналоговых сигналов с быстрыми входами. Используется для подключения аналогового датчика давления.

### **Интерфейс пользователя**

Управление прессом вулканизации осуществляется с помощью кнопок, переключателей и датчиков подключенных согласно принципиальной схемы. Контроль за ходом техпроцесса, задание уставок и режимов работы осуществляется с панели оператора. Интерфейс пользователя панели оператора состоит из набора экранов. Навигация между экранами осуществляется с помощью кнопок «**ВВЕРХ**», «**ВНИЗ**» на лицевой панели. Подробнее о назначении кнопок ИП320 смотрите в руководстве операторской панели.

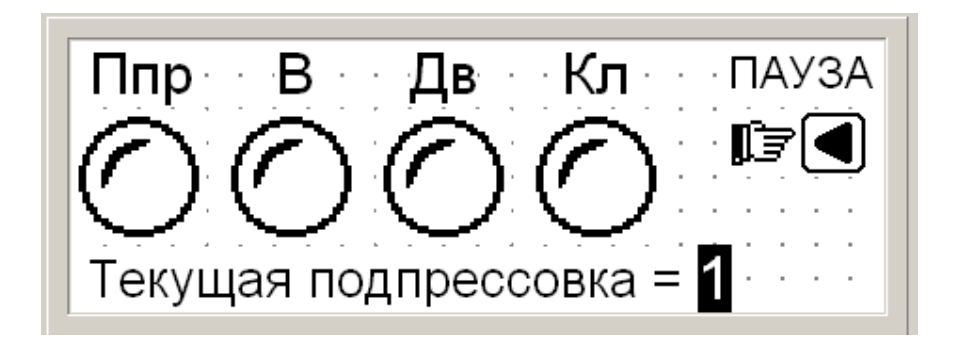

*При включении питания на панели отобразится главный экран.*

Экран содержит индикаторы хода техпроцесса вулканизации и работы механизмов:

- **Ппр** индикатор процесса подпрессовок,
- **В** индикатор процесса вулканизации,
- **Дв** индикатор работы двигателя,
- **Кл** индикатор состояния клапана.

Во время выполнения операции подпрессовки отображается номер выполняемой в данный момент подпрессовки.

Функция «**ПАУЗА**» – временный останов выполнения цикла. Нажмите кнопку «**Влево**» на панели оператора. Останавливается отсчет времени выполнения текущей операции, отключается двигатель. Для продолжения работы нажмите кнопку «**Пуск**».

Для перехода к следующему экрану нажмите кнопку «**Вниз**» на панели оператора.

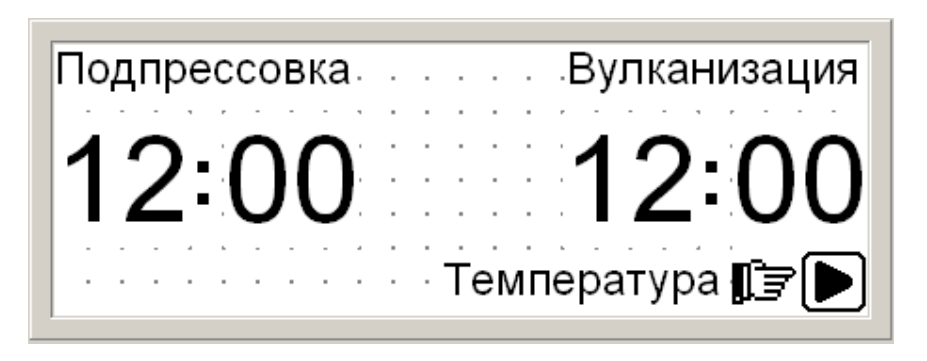

*Экран №2 позволяет контролировать время выполнения текущей операции. Отсчет времени ведется по убыванию.*

Для быстрого перехода к экрану контроля температуры нажмите кнопку «**Вправо**» на панели оператора.

Для перехода к следующему экрану нажмите кнопку «**Вниз**» на панели оператора, для возврата к предыдущему – кнопку «**Вверх**».

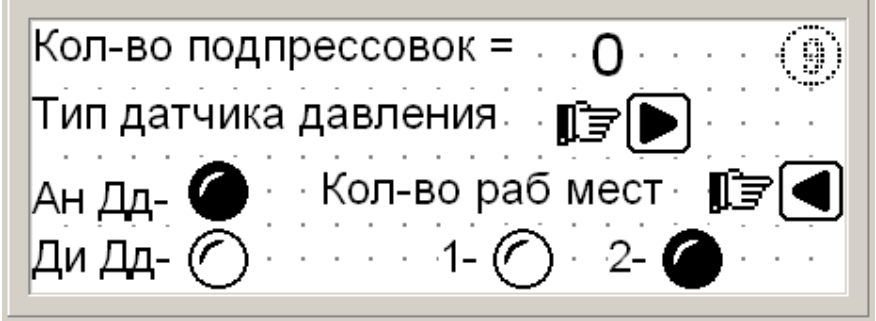

*Экран №3 – экран задания режимов работы пресса.*

Для получения доступа к редактированию режимов работы и заданию уставок необходимо ввести пароль.

# **Процедура открытия доступа**

- 1. Перейти к требуемому экрану редактирования параметров.
- 2. Нажать кнопку «**9**» на панели оператора.
- 3. Выбрать пункт «Открыть доступ» кнопками «**Вверх**»**/**«**Вниз**», затем нажать кнопку "**INT**".
- 4. В появившемся экране с помощью кнопок «**Вверх**»**/**«**Вниз**»**/**«**Влево**»**/**  «**Вправо**» ввести цифровой пароль и нажать кнопку "**INT**".
- 5. Если пароль введен верно появится надпись «Доступ открыт».
- 6. После завершения редактирования параметров необходимо доступ закрыть.
- **7.** Пароль по умолчанию **1235**.

Для редактирования числовых параметров (на данном экране – «Количество подпрессовок») нажмите кнопку "**SET**", параметр доступный для редактирования будет подсвечен. С помощью цифровой клавиатуры введите новое значение и нажмите кнопку "**INT**" для записи, будет подсвечен следующий параметр доступный для редактирования (если он есть). Для выхода без изменения нажмите кнопку **"SET**".

Для выбора типа датчика давления нажмите кнопку «**Вправо**». Выбранный тип датчика покажет соответствующий индикатор:

- Ан Дд аналоговый датчик давления,
- Ди Дд дискретный датчик давления.

Для выбора количества рабочих мест (односторонняя или двухсторонняя работа) нажмите кнопку «**Влево**». Выбранный режим покажет соответствующий индикатор:

- 1 односторонняя работа,
- 2 двухсторонняя работа.

Для перехода к следующему экрану нажмите кнопку «**Вниз**» на панели оператора, для возврата к предыдущему – кнопку «**Вверх**».

Следующие четыре экрана (№ 4…7) идентичны и служат для задания параметров одной из четырех подпрессовок.

- Подпрессовка № 1 Уставка Ан Д. 123. кг/см Уставка Ди Д $\ket{\mathbb{F} \oplus \mathbb{O}}$  Сжатие 12:00 Разжатие 12:00 – ∘макс (

*Экраны № 4 – 7.*

#### **В этих экранах задаются следующие параметры:**

- Уставка аналогового датчика давления для данной подпрессовки. Задается в кг/см<sup>2</sup>. По умолчанию задан диапазон измерения датчика 0...400 кг/см<sup>2</sup>.
- Уставка дискретного датчика давления для данной подпрессовки. Может быть **«мин»** - по заданному низкому давлению ЭКМ (при срабатывании контакты размыкаются) или **«макс»** - по выставленному высокому давлению ЭКМ (при срабатывании контакты замыкаются).
- Уставка времени сжатия. Задается в формате «минуты : секунды».
- Уставка времени разжатия. Задается в формате «минуты : секунды». Редактирование перечисленных параметров выполняется как описано выше.

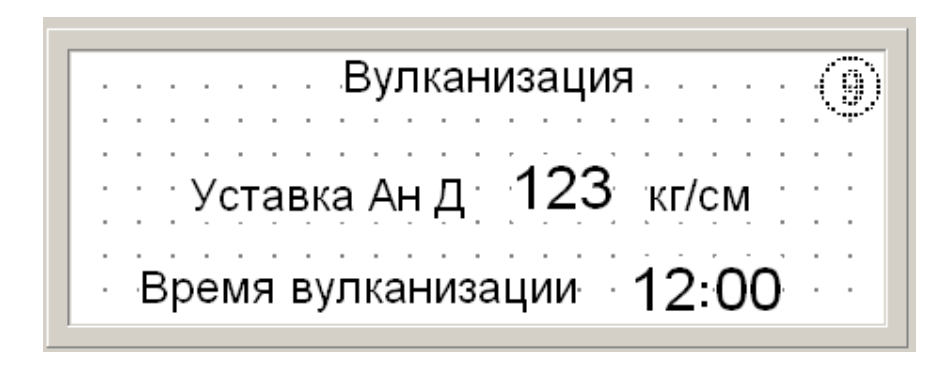

*Экран № 8 служит для задания параметров операции вулканизации.*

В этом экране задается уставка давления операции вулканизации для аналогового датчика давления (если используется) и время вулканизации. При работе с дискретным датчиком давления, операция вулканизации выполняется по высокому давлению ЭКМ.

Следующие экраны № 9 и № 10 предназначены для контроля температуры плит пресса (если используются встроенные регуляторы температуры), задания уставок регуляторов температуры и проведения процедуры автонастройки.

|  | Верхней 123 Уставка 123 |
|--|-------------------------|
|  | Средней 123 Уставка 123 |
|  | Нижней 123 Уставка 123  |

*Экран № 9.*

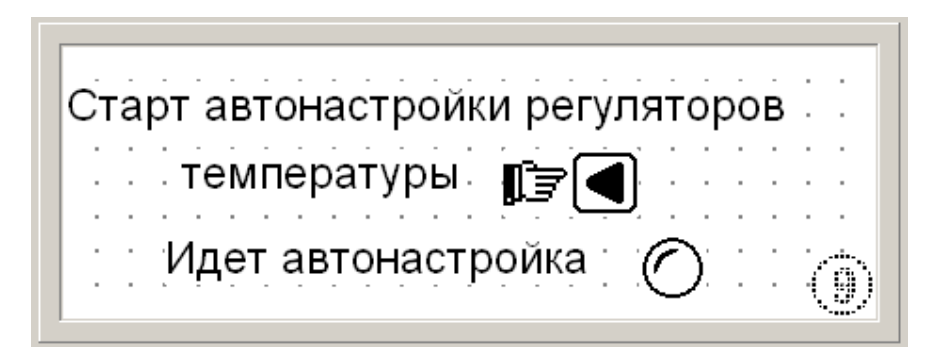

*Экран № 10.*

Автонастройка проводится при первом включении контроллера в режиме регулирования температуры плит или при неудовлетворительном регулировании. Автонастройка запускается одновременно для всех каналов регулирования нажатием кнопки «**Влево**» на панели оператора при открытом экране «Старт автонастройки». По окончании процедуры автонастройки индикатор «Идет автонастройка» погаснет.

Запуск процедуры автонастройки возможен только при открытом доступе к редактированию параметров.

> т.: (4852) 580-969, http://fazis-yar.ru, sale@fazis-yar.ru г. Ярославль, Ленинградский пр-т, д. 33, оф. 502

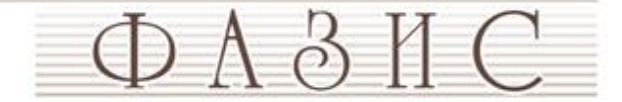